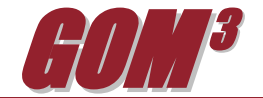

## **March 2011 Monthly Newsletter** *GOMsmart Help*

*GOMsmart* is an easyto-use tool for accessing a variety of GOM data and its *Help* section provides users with a resource for learning the range of functionality available within *GOMsmart*. Click the *Help* button in the upper right-

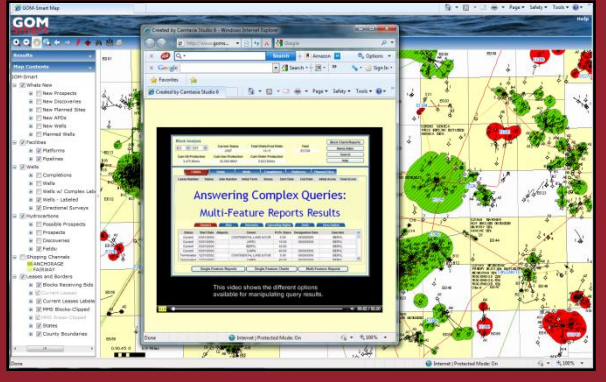

in the dataset.

hand corner of *GOMsmart's* data interface to open the *Help* section.

*GOMsmart Help* opens displaying three important components: the Data Frame, the Maps and the Libraries. On the left, *GOMsmart Help* main categories contain information on specific browser settings for viewing *GOMsmart*, what data are available in *GOMsmart*, and tips on using *GOMsmart* (including example workflow videos).

*GOMsmart's* Data Frame is divided into five components, each providing specific information about the Area and Block of interest chosen by the user. The *Help* section contains a detailed description on how each component is used and what information it displays. Additionally, each option is accompanied by an explanation of its functionality. The Reports/Charts section provides instruction on saving, copying, and manipulating tabular results – for example, adding and deleting columns, sorting, and exporting.

dataset available in *GOMsmart*. These pages describe where the data came from, what components of *GOMsmart* utilize the data, and what sources provided the information for each value

The Data section includes a link to detailed descriptions of each

*GOMsmart's Help* provides detailed instructions for optimizing the usefulness of our Interactive Map. All of its features are explained in the *Help* pages, including mini-tutorial videos on the Hotlink tool and Print task. Finally, *GOMsmart Help* provides users with a variety of useful tips, workflow videos and a hands-on learning tutorial (also available on *GOMsmart*'s entry page). Workflow videos explain procedures for determining things like: Obtaining documents for Exploration Plans, Finding wells by TVD and waterdepth, Finding undrilled leases by Area and Customizing Multi-Feature Reports results.

*GOMsmart's Help* pages are detailed and thorough. But as always, if there are more details you would like to see or if there is more information you would like to see in the *Help* pages, please let us know.

Earth Science Associates (562) 428-3181

*GOM<sup>3</sup>* **Calendar**

 **AAPG Convention ESRI PUG Conference April 10-13, 2011 April 18-21, 2011**

4300 Long Beach Boulevard, Suite 310, Long Beach, CA 90807

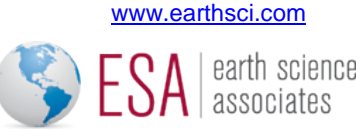